# **KemeTECH ConversionSuite**

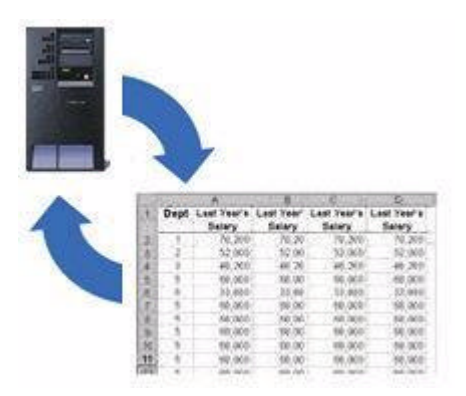

# **ConversionSuite Historical Update Summary**

# **KemeTECH Systems Inc.**

103 Vassar Avenue, Newark, New Jersey, 07112-2249 USA Phone: E-Fax: E-mail: Web: 973.923.2328 978.231.5825 techsupport@kemetech.com www.kemetech.com

#### **NOTICE**

Information contained within the software and the accompanying written materials is the property of KemeTECH Systems Inc., duplicating, selling or otherwise distributing any part of this product for any reason without prior written consent of an authorized representative of KemeTECH Systems Inc. is prohibited.

Notwithstanding the above, KemeTECH Systems Inc. nor anyone else who has been involved in the creation, production or delivery of this product shall be liable for any direct, indirect, consequential or incidental damages (including damages for loss of profits, interruption of business, loss of information, and the like arising out of the use or inability to use this product.

Information contained within this manual is subject to change without notice and does not represent a commitment on the part of KemeTECH Systems Inc.

**Edition Notice** First Edition (April 2005)

#### **ACKNOWLEDGMENTS**

ConversionSuite, CVTDBF, CVTDBFDB, CVTDBFXLS, CVTSPLF, CVTSPLFDB, CVTSPLFXLS, CVTSTMF, CVTDBDBF and CVTXLSDBF are trademarks of KemeTECH Systems Inc.

AS/400 & iSeries are registered trademarks of International Business Machines.

Excel is a registered trademark of Microsoft Corporation.

Dbase is a registered trademark of Corel Corporation.

Lotus and 1-2-3 are registered trademarks of Lotus Development Corporation.

© Copyright 2000-2005 KemeTECH Systems Inc. All rights reserved. No part of this publication may be reproduced in any manner without the express prior written consent of KemeTECH Systems Inc.

### **TABLE OF CONTENTS**

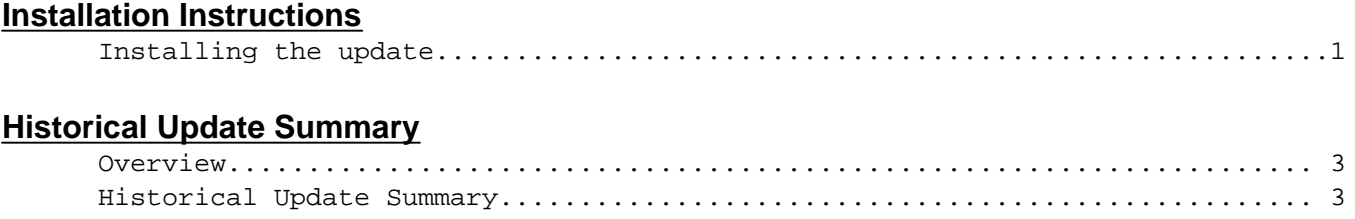

### **Installation Instructions**

### **Installing The Update**

Please read the **Update Summary** to determine if any changes affect your installation.

**\_\_\_\_\_\_\_\_\_\_\_\_\_\_\_\_\_\_\_\_\_\_\_\_\_\_\_\_\_\_\_\_\_\_\_\_\_\_\_\_\_\_\_\_\_\_\_\_\_\_\_\_\_\_\_\_\_\_\_\_\_\_\_\_\_\_\_\_\_**

There are two(2) methods that can be used to install the update to your AS/400-iSeries. They are:

- 1. Use FTP to install
- 2. Use the IFS to install

### **FTP Installation**

- 1. On your PC, open a DOS command prompt and change to the directory where you unzipped the downloaded file.
- 2. Start an FTP connection by running

```
FTP system_name (substitute your system name or IP address for
system_name)
```
- 3. Enter a user name and password when prompted.
- 4. Change to binary mode by running:

binary

5. Change to library/file/member mode by running:

quote site name 0

6. Create an AS/400-iSeries save file by running:

quote rcmd crtsavf qgpl/csuite

### **Installation Instructions**

### **FTP Installation (Cont'd)**

7. Upload the product to the save file by running:

put cvtdbfu.svf qgpl/csuite

8. End the FTP session by running:

quit

9. Return to windows by running:

exit

10.On your AS/400-iSeries, restore the product by running: RSTOBJ OBJ(\*ALL) SAVLIB(CSUITE) DEV(\*SAVF) SAVF(QGPL/CSUITE)

**\_\_\_\_\_\_\_\_\_\_\_\_\_\_\_\_\_\_\_\_\_\_\_\_\_\_\_\_\_\_\_\_\_\_\_\_\_\_\_\_\_\_\_\_\_\_\_\_\_\_\_\_\_\_\_\_\_\_\_\_\_\_\_\_\_\_\_\_\_**

#### **IFS Installation**

1. On the AS/400-iSeries, create a folder named CSUITE by running the following:

CRTFLR FLR(CSUITE) AUT(\*ALL)

- 2. On your PC unzip the downloaded file and using File Manager, copy the cvtdbfu.svf file to the CSUITE folder on the AS/400-iSeries drive.
- 3. On the AS/400, execute the following commands:

CRTPF FILE(QGPL/SAVF) RCDLEN(528) SIZE(\*NOMAX)

CPYFRMSTMF FROMSTMF('/CSUITE/CVTDBFU.SVF') TOMBR('/QSYS.LIB/QGPL.LIB/SAVF.FILE/SAVF.MBR') MBROPT\*REPLACE) CVTDTA(\*NONE) ENDLINFMT(\*FIXED) TABEXPN(\*NO)

SNDNETF FILE(QGPL/SAVF) TOUSRID((QUSER QUSER))

CRTSAVF FILE(QGPL/CSUITE) AUT(\*ALL)

RCVNETF FROMFILE(SAVF) TOFILE(CSUITE) USER(QUSER) RSTOBJ OBJ(\*ALL) SAVLIB(CSUITE) DEV(\*SAVF) SAVFQGPL/CSUITE)

# **Update Summary Historical**

### **Overview**

This section lists the updates to the ConversionSuite product.

### **February 9, 2004**

Version 2.6.2 of the CVTDBFXLS command has been released with the following features:

{ The Page Setup(PGSETUP) parameter has been added to provide the ability to specify print options.

**\_\_\_\_\_\_\_\_\_\_\_\_\_\_\_\_\_\_\_\_\_\_\_\_\_\_\_\_\_\_\_\_\_\_\_\_\_\_\_\_\_\_\_\_\_\_\_\_\_\_\_\_\_\_\_\_\_\_\_\_\_\_\_\_\_\_\_\_\_**

- { Ability to generate dynamic PC file names utilizing date & time formats and keywords representing file, member and library attributes.
- { Support for non-US months and days.
- { The following fixes have been included:
- { When specifying \*MBRNM for the Multiple Sheet Indicator(SHT) only the first member was processed.
- { Formula support not working when individual fields were selected.

### **December 5, 2003**

Version 2.6 of the CVTDBFXLS command has been released with the following features:

- { The product library has been changed to CSUITE.
- { Full support for the Integrated File System(IFS).
- { Null DATE(L) type fields are converted to empty Excel cells.
- { The Title(TTL) parameter has been added to provide for the inclusion of a title and starting column in the Excel spreadsheet. The Title can consist of up to three(3) lines. Optional keywords for variable substitution are also included.
- { The \*ALIAS keyword is supported as a column heading option .
- { The number of supported fields has been increased to 256.
- { The Print Header (PRTHDR) parameter has been added to provide for the inclusion of a printer header in the Excel spreadsheet. The Print Header can consist of up to three(3) lines. Optional keywords for variable substitution are also included.
- { The Print Footer(PRTFTR) parameter has been added to provide for the inclusion of a printer footer in the Excel spreadsheet. The Print Footer can consist of up to three(3) lines. Optional keywords for variable substitution are also included.
- { The ability to specify field overrides has been added. When \*ALL is specified for the FLD parameter, subsequent field entries can be entered to change default entries automatically selected when \*ALL is used.
- { The ability to create multi-line custom headings has been added.

# **Historical Update Summary**

### **December 5, 2003**

{ The \*COMMA field format value has replaced the \*NUM field format value and specifies that commas and a decimal point(if necessary) will be included in the converted numeric field.

**\_\_\_\_\_\_\_\_\_\_\_\_\_\_\_\_\_\_\_\_\_\_\_\_\_\_\_\_\_\_\_\_\_\_\_\_\_\_\_\_\_\_\_\_\_\_\_\_\_\_\_\_\_\_\_\_\_\_\_\_\_\_\_\_\_\_\_\_\_**

- { The \*PCT field format value has been added and specifies that the numeric value is multiplied by 100 and presented with a % sign.
- { The MULSHT(Multiple Sheet) parameter has been replaced by the SHT(Sheet) parameter. In addition the ability to automatically generate or manually create sheet descriptions has been added. Optional keywords for variable substitution are also included.

Version 2.6 of the CVTDBFDB commad has been released with the following features:

- { The product library has been changed to CSUITE.
- { Full support for the Integrated File System(IFS).
- { The number of supported fields has been increased to 256.
- { Null DATE(L) type fields are converted to empty Dbase fields.

### **December 1, 2001**

Version 2.5 of the CVTSTMF command has been released with the following features:

- { The CVTSTMF command has been separated in to two commands. They are CVTXLSDBF (Convert Excel to Database File) and CVTDBDBF (Convert Dbase to Database File).
- { The CVTXLSDBF command supports the ability to extract data from multiple sheet Excel spreadsheets.
- { The CVTXLSDBF command supports the ability to extract data from cells specified by an Excel Range name.
- { The CVTXLSDBF command supports the ability to extract AS/400-iSeries field names from the first row of the spreadsheet.
- { The PATH and PCFILE parameters have been combined in to the STMF(Stream File) parameter.
- { The \*STMF value is used instead of the \*FLDR value.

## **Historical Update Summary**

### **April 26, 2001**

Version 2.5 of the CVTDBF command has some great new features. They are:

{ The ability to create multiple sheet spreadsheets based on a field name or members in a file.

**\_\_\_\_\_\_\_\_\_\_\_\_\_\_\_\_\_\_\_\_\_\_\_\_\_\_\_\_\_\_\_\_\_\_\_\_\_\_\_\_\_\_\_\_\_\_\_\_\_\_\_\_\_\_\_\_\_\_\_\_\_\_\_\_\_\_\_\_\_**

- { Row and column formula support has been added. You can specify @AVG, @COUNT, @MAX, @MIN or @SUM as row or column formulas.
- { Fixed headings and fixed column support has been added.
- { \*NUM converts numeric data without adding commas.
- { \*NONE can be specified for column headings.
- { The ability to process up to 9 digits of binary data.
- { The PATH and PCFILE parameters have been combined into the STMF(Stream File) parameter.
- { The \*STMF value is used instead of the \*FLDR value.
- { The command has been renamed to "CVTDBFXLS" for Convert Database File To Excel.

### **April 26, 2001**

- { In addition two more commands have been added to the ConversionSuite product and are included with this update. They are:
	- v CVTDBFDB(Convert Database File To Dbase) The CVTDBFDB command will convert up to 26 fields of an AS/400-iSeries DB2 file to a Dbase file
	- v CVTDBFIMP (Convert Database File To Import File) The CVTDBFIMP command will convert up to 26 fields of an AS/400-iSeries DB2 file to a delimited file. You can specify the field delimiter to be either comma delimited, tab delimited or pipe(|) delimited or specify a custom delimiter. You can also specify the string delimiter to be either double quotes, single quotes or specify a custom delimiter.